# **Slide Show (S9) 10-Minute Tutorial**

Agenda

- What's Slide Show (S9)?
- Wiki-Style Markup Language Markdown, Textile
- How it works Just press F11!
- What's Opera Show? What's FullerScreen?
- What's S5? What's S6?
- Gradient Themes Using "Loss-Free" Vector Graphics in S9
- Turn Your Online Wiki Pages into Slide Shows Sputnik Case Study

# **What's Slide Show (S9)?**

### **What?**

A Free Web Alternative to PowerPoint and KeyNote in Ruby

### **Getting Started in 1-2-3 Easy Steps**

- Step 1: Author your slides in plain text using a wiki-style markup language
- **Step 2: Generate your slide show using the slideshow gem**
- Step 3: Open up your slide show in your browser and hit the space bar to flip through your slides
- **That's it. Showtime!**

## **Wiki-Style Markup Language – Markdown, Textile**

Lets you create slide shows and author slides in plain text using a wiki-style markup language that's easy-to-write and easy-to-read. Sample:

What's Slide Show (S9)? ======================

### What?

A Free Web Alternative to PowerPoint and KeyNote in Ruby

### Getting Started in 1-2-3 Easy Steps

- Step 1: Author your slides in plain text using a wiki-style markup language

- Step 2: Generate your slide show using the `slideshow` gem

- Step 3: Open up your slide show in your browser

- That's it. Showtime!

or

h1. What's Slide Show (S9)?

h3. What?

A Free Web Alternative to PowerPoint and KeyNote in Ruby

h3. Getting Started in 1-2-3 Easy Steps

\* Step 1: Author your slides in plain text using a wiki-style markup language

- \* Step 2: Generate your slide show using the @slideshow@ gem
- \* Step 3: Open up your slide show in your browser

\* That's it. Showtime!

### **How it works – Just press F11!**

The Slide Show (S9) Ruby gem turns your slides in plain text into a web page that's an all-in-one-page handout and a live slide show all at once.

\$ slideshow tutorial => Preparing slide show 'tutorial.html'...  $\Rightarrow$  Done.

Turn your web page into a slide show and your browser into full screen projection with a single push button (F11). Hit the space bar or the right arrow, down arrow or page down key to flip through your slides.

That's all. It's that simple.

# **What's Opera Show? What's FullerScreen?**

### **Opera Show**

Opera has been shipping with built-in full screen projection and slide show support for years (since Opera 4)! Pioneered the concept using Cascading Style Sheets (CSS2) that offer/include the projection media type in addition to screen, print or handheld, for example.

#### **FullerScreen**

A free, open source Firefox addon that lets you turn your web page into a slide show and your browser into full screen projection with a single push button (F11).

FullerScreen – More than just full screen projection:

- Built-in slide manager with thumbnails!
- Use spacebar, arrows, page up/down keys to move between slides/steps
- Use top and end keys to move to first/last slide
- Move mouse to the bottom-right screen corner to show joystick

# **What's S5? What's S6?**

### **Simple Standards-based Slide Show System (S5)**

Eric Meyer's (of CSS fame) public domain (free, open source) slide show package inspired by Opera Show and others that works in all modern browsers (without any plugin required because it includes its own slide show machinery in JavaScript).

### **S6 – Easier to Understand and Extend S5 Rewrite**

S6 is the rewrite of Eric Meyer's S5 using the jQuery JavaScript library — offering easier to understand and easier to extend code. Add plugins, effects and more. Contributions welcome!

### **Keyboard Controls**

Action **Key** 

Go to next slide

Space Bar, Right Arrow, Down Arrow, Page Down

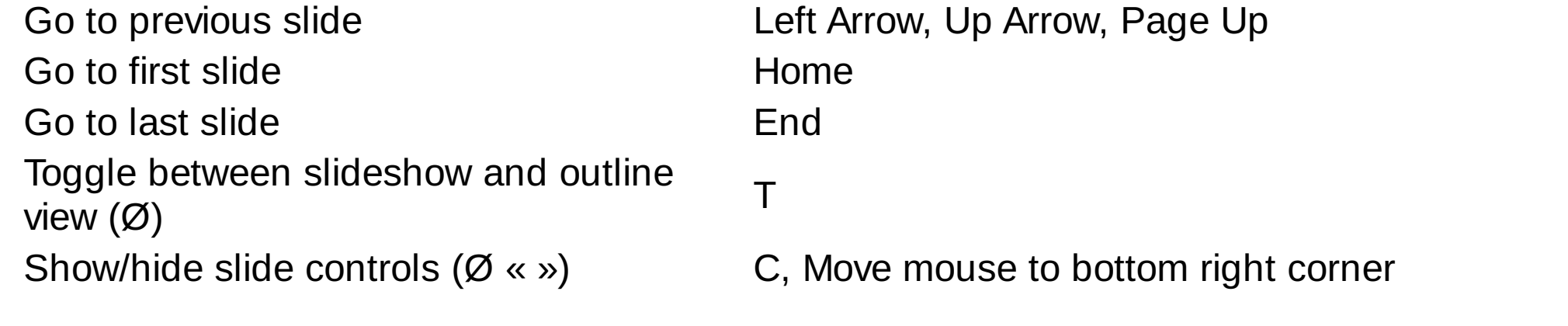

# **Gradient Themes Using "Loss-Free" Vector Graphics in S9**

Firefox and Opera (and Safari too) ship with built-in machinery for theming slide shows using "loss-free" vector graphics. Offers "Flash/Silverlight-like" functionality out-of-thebox (no plugin download/installation required) using free web standards - a World Wide Web Consortium (W3C) Recommendation known as – surprise, surprise – Scalable Vector Graphics (SVG).

Creating a gradient theme is as easy as:

```
<linearGradient id="top_bottom" x1="0" y1="0" x2="0" y2="1">
  <stop offset="0%" style="stop-color: red" />
 <stop offset="100%" style="stop-color: black" />
</linearGradient>
```
Note, S9 ships with nine predefined gradient styles such as "Diagonal", "Radial Off Center", "Radial Repeat", "Top Bottom" and S9 lets you define your gradient themes in plain text. Example:

```
gradient: top-bottom red black
```
or:

gradient-colors: #0e1f5b #3b5998

# **Turn Your Online Wiki Pages into Slide Shows – Sputnik Case Study**

Inspired by the Slide Show (S9) Ruby gem – Yuri Takhteyev has added S9-style slide shows to  $S$ putnik – a wiki in Lua.

Lets you author slide shows online in your browser. It's – surprise, surpise – a wiki and, thus, lets you work togther with others on a slide show, track changes and versions, link and get linked, and much much more.

# **Thanks – Learn More – Questions? Comments?**

Gerald Bauer designed and developed the Slide Show (S9) Ruby gem. Find out more @ [slideshow.rubyforge.org](http://slideshow.rubyforge.org)

Questions? Comments? Send them along to the Free Web Slide Show Alternatives -S5, S6, S9 And Friends – [Forum/Mailing](http://groups.google.com/group/webslideshow) List. Thanks!